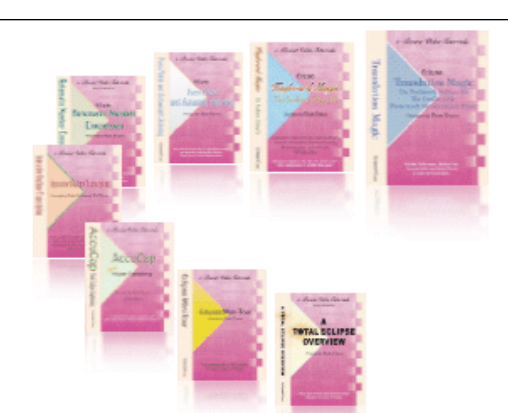

e-CourtReporter, LLC and e-Power Video Tutorials present:

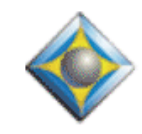

 $e$ - $Tips$  Newsletter

In this Issue

*Keith Vincent - p. 1* **Multiple Backups in Total Eclipse 4.4.**

*Wil Wilcox - p. 2* **The "Filler" Macros: Retroactive Realtime Transcription**

Please keep in mind that because of the volume of e-mail we receive and the fact that that we are volunteering our time for this free newsletter, we can't routinely answer individual questions by phone or e-mail, nor can we consult on problems or purchasing decisions.

> **Advantage Software Tech Support 24/7/365 1-800-800-1759**

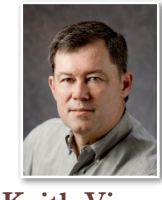

## Total Eclipse 4.4: Backed Up!

 **Keith Vincent**

In last month's e-Tip, I gave a short description of Auto-Magic. It's hard to think of anything more visual, since it synthesizes so many Eclipse features in a list of suggestions that changes each time you move your cursor. There will be a lot more to say about Auto-Magic in the months to come. **Today I'd like to describe one of the least visual but most fundamental features of Total Eclipse 4.4. Enhanced Document Protection.** 

**For about 20 years now, Eclipse has saved your document each time you move from one paragraph to the next.** Many other programs risk losing massive amounts of data if the power goes out because they keep so much in "volatile" memory. The only thing that Eclipse has kept in memory is one paragraph of editing changes. If the power went out, you would not lose the whole paragraph, just the changes you were making. That's outstanding document protection, but Total Eclipse 4.4 takes it to the next level.

**Total Eclipse 4.4 manages your entire document in memory, and it does a quick save every 5 seconds.** Again, let's say the power goes out. In that case everything would be saved except the last 5 seconds of work. **In addition, Total Eclipse 4.4 automatically backs up the last 10 versions of your job at whatever interval you specify for "Timed auto-backup" (**in the "Edit" section of user settings.) If you set this at 10, then a backup will be created every 10 minutes.

By default, your document backups are stored in the "EclipseNT Backups" folder, but you can choose the location that you prefer. Let's say you've spent the morning editing the "Day 1" file and you have "Timed auto-backup" set at 10. Looking in your backups folder, you'd see "Day 1.bk0" as the most recent backup. "Day 1.bk1" would be ten minutes older and so on, up to "Day 1.bk9".

*(Continued on page 3)*

2 *e-Tips* Newsletter

## The "Filler" Macros: Retroactive Realtime Transcription

**In e-Tip #75 (March 2008), I described a macro that Jeremy and Keith put together to enable me to fill in spots where I might have dropped some words during realtime transcription. We called it the "Charm" macro.** You know, second time's the charm.

The macro supposed that my original realtime transcription session had ended. I would place my cursor at a spot where I wanted to listen to the audio for words that I had missed. It also supposed that I had started a second file and was using realtime translation to write some filler text in that second file.

When I would run my "Charm" macro, Eclipse would mark all the text in that second file and then do a cut-and-paste. The text would get pasted into my original file at the spot where I had been listening to the audio for what I needed to write.

**The "Charm" macro has worked really well for me for more than two years, but now there's something better. Now the process does not require the opening of a second file. So I can do the filler work during a break, BEFORE I've turned off realtime translation, or I can APPEND afterwards.** 

The new process actually uses two macros, namely "Filler (Begin) - RT" and "Filler (End) - RT". Here's how it works.

**First, I make sure my realtime screen is split into an upper pane and a lower pane.** I have Eclipse automatically split the realtime window for me, by placing the number "50" in the box next to "Split window" (in the "Realtime" section of user settings.) **In the upper pane, I'll place my cursor at the spot where I need to listen to the audio for words that I missed. The lower pane will simply let me see what I'm writing.**

**Second, I write the steno to run the "Filler (Begin) - RT" macro.** This inserts a comment line and a new paragraph at the end of the document, where I'll see my text displayed as I'm writing.

**Third, when I've finished writing the bit of text that I had missed, I write the steno to run the "Filler (End) - RT" macro.** That does a cut-and-paste so that my filler text gets inserted at the spot where I was listening to the audio. **Plus, the filler text has its underlying steno to support globaling and is synchronized with the audio.**

*(continued on page 3)*

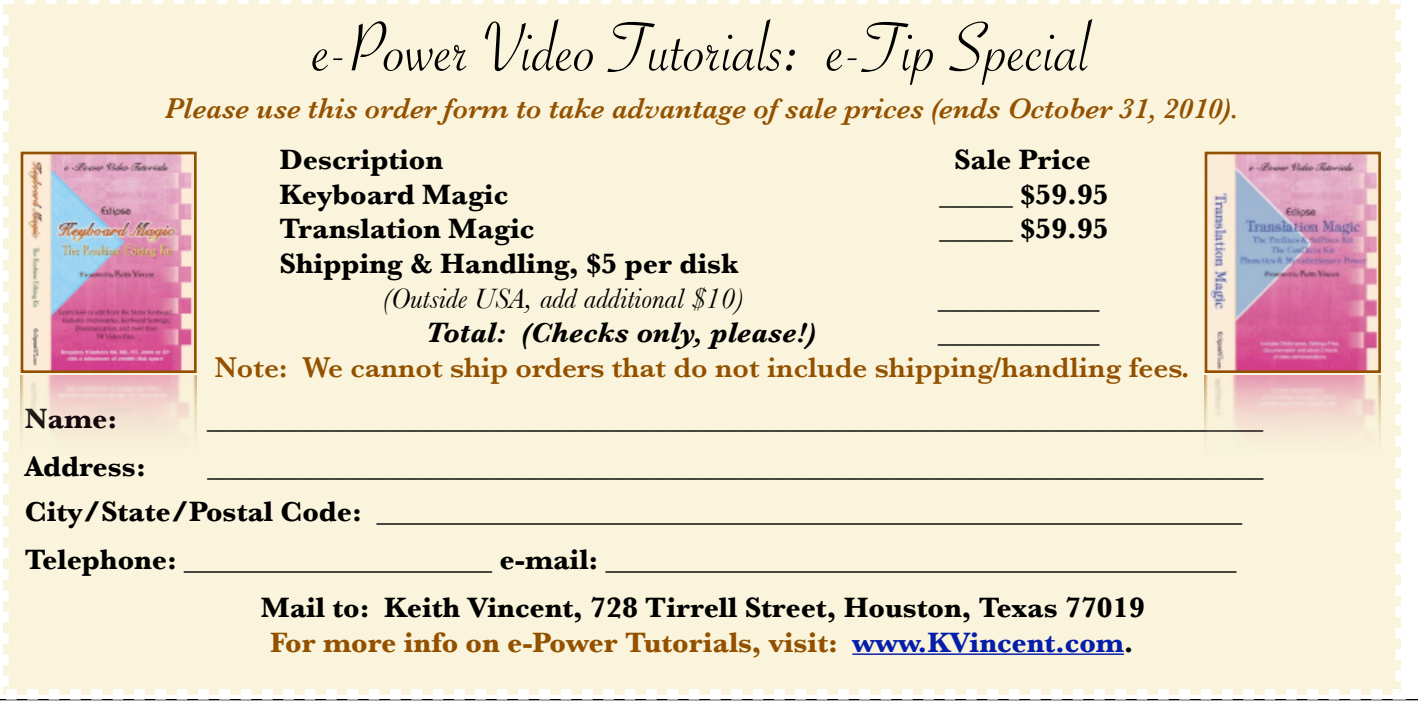

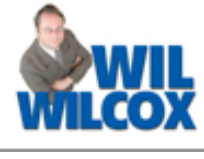

## Multiple Backups in Total Eclipse 4.4 *(continued from page 2)*

**Also in your backups folder, you'll see multiple copies of your user settings and your main dictionary.** 

Each time you use the "Save settings" button, as well as when you close Eclipse, a copy of your user settings file is made. **If my user settings file is called "Keith.INI", then my backups folder will contain Keith.ub0, Keith.ub1, etc., as many as ten copies of my user settings.**

Each time you close Eclipse, you will also have an automatic backup of your main dictionary. **If my main dictionary is called "Keith.dix", then my backups folder will contain Keith.db0, Keith.db1, etc. Again, as many as ten backups for my main dictionary.**

A few more words about **Eclipse text files.**  They now take less than half the size of previous .ECL files. They load or close very quickly. Even if you want to merge two large files or read in long blocks of text, you're not waiting. In addition, "Optimize document" errors, which were quite rare, are no longer even possible. In short, Eclipse text files are **smaller, faster, and more reliable.**

**To achieve these and other advantages, Total Eclipse 4.4 uses a new text file format.** Thus, if I open an .ECL file created on an older version of Eclipse, a dialogue asks permission to convert to the new format. When I answer yes, Eclipse automatically places a copy of the old file in my Keith(v3) folder. That's the same folder that was used for backing up old dictionaries during the transition from Version 3 to Version 4.

What if you need to send an .ECL file to someone who's not yet using Total Eclipse 4.4? Convert it to an RTF file. It will then be able to be used on an older version of Eclipse.

**In the same way that the new dictionary format in Version 4 made it possible to create Global Magic and Translation Magic and Auto-Brief, the new text file format in Total Eclipse 4.4 enables a fresh wave of wonderful innovations... like Auto-Magic.**

The "Filler" Macros *(continued from page 3)*

When the filler text has moved to where it needs to be, I wind up with a comment line that makes it easy to find that spot. I remove the comment line and do other touchups as part of my final editing.

These macros will be part of the Eclipse Realtime Editing Kit, which Keith is currently updating. In the meantime, **you can download the "Filler" macros at the e-Tips page of KVincent.com. I understand that Keith also intends to offer a Visualizer to help illustrate the process.**

I find these macros work very well, but it never hurts to copy your job before you try this out at first. **Remember you want to APPEND, not retranslate!** It doesn't take long to get the hang of it, and I think you'll find it's a huge time-saver.

Using these macros has not made me any less committed to writing as well as I possibly can. On the contrary, the occasional drop helps me write cleaner and do a better job of staying in synch with fast-talking judges and attorneys. Clean steno translates well, so it takes less time to edit. Then for the spots where I dropped some words, I can fill those in very quickly from the steno keyboard.

## Disclaimer:

 e-Tips are provided for informational purposes only. The information contained in this document represents the current views of Wil Wilcox and Keith Vincent and those who submit articles on the issues discussed as of the date of publication. Market conditions change and, thus, after the date of publication, e-CourtReporter, LLC, cannot guarantee the accuracy of any information herein.

 Information provided in this document is provided "as is," without warranty of any kind, either expressed or implied, including but not limited to implied warranties of merchantability, fitness for a particular purpose, and freedom from infringement.

 The user/reader assumes the entire risk as to the accuracy and use of this document. This document may not be redistributed without permission. All trademarks acknowledged. Copyright, e-CourtReporter, LLC, 2001-2010.